## **Python Scripts for Acquiring Rainfall Forecasts, Plotting and Converting Data to DSS**

Herein, I used Python version 3.6.8. Python can be downloaded from https://www.python.org/downloads/

Below, it is listed the libraries that I installed. Python will install most of these libraries by default. However, you would need to install some of these libraries manually, using **pip**. Python will let you know if you need a library, so you can install the missing libraries one by one. To install a library or a module, open the command prompt (e.g., type **cmd** in Windows search) and type **pip Install** [**Library**] [**Version of module**]. Make sure you add the Python path to your Environmental Variables (System Variables) before installing libraries. In my case, I added the following two paths to my Environmental Variables: C:\Python36\Scripts\;C:\Python36. The paths may change depending on where you installed Python. If the library version is not available in pip, you may want to use a built-in wheel of the module, which can be found at https://www.lfd.uci.edu/~gohlke/pythonlibs/. When choosing a wheel, select the library for

Python 3.6, which is used herein. To install a wheel, use: **pip install** [**some-package**.whl]. Make sure that your **cmd** directory is in the same location as the wheel. To see the list of your libraries, use the command **pip list** in the command prompt (cmd).

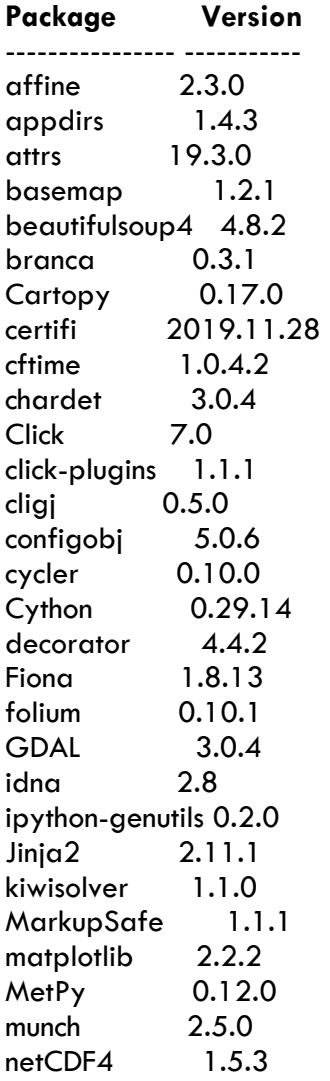

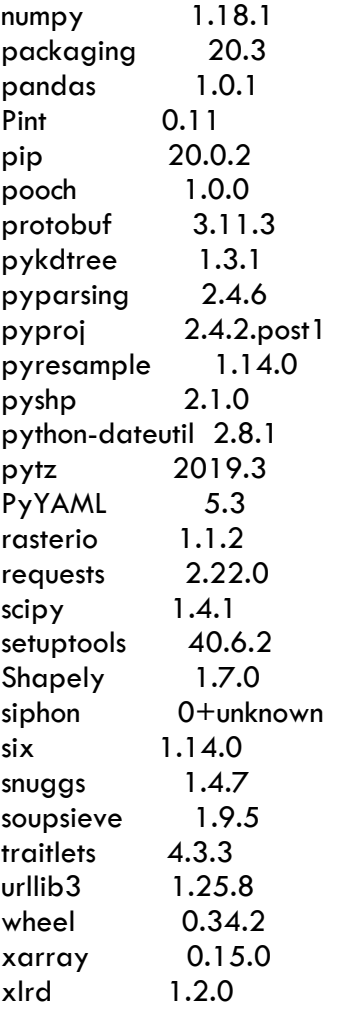